## Excelden Puantaja Veri Aktarımı

Excelden Puantaja Veri Aktarımı seçeneği ile, Excel'den programa bilgi aktarımı yapılır. Excelden Puantaja Veri Aktarımı, Ücret Yönetimi program bölümünde İşlemler menüsü altında yer alır.

Veri aktarımı bir dosya üzerinden yapılır. Veri Dosyası alanına aktarımda kullanılacak dosya adı girilir ya da ilgili dosyalar listelenerek seçilir.

Veri aktarımında Sadece sıfırdan büyük değerler dikkate alınsın seçeneği işaretlenirse yalnızca bu kayıtlar aktarılır.

Personel için puantaj kartı henüz oluşturulmamışsa Puantaj kartı yoksa oluşturulsun seçeneği işaretlenir.

Takvime bakarak oluşturulsun seçeneğiyle personelin Excel'den Puantaja Veri Aktarımı işlemi takvim kontrol edilerek yapılır.

## Filtreler

Filtreler seçeneği ile veri aktarımı için geçerli olacak koşullar belirlenir.

Excelden Puantaja Veri Aktarımı filtre seçenekleri şunlardır:

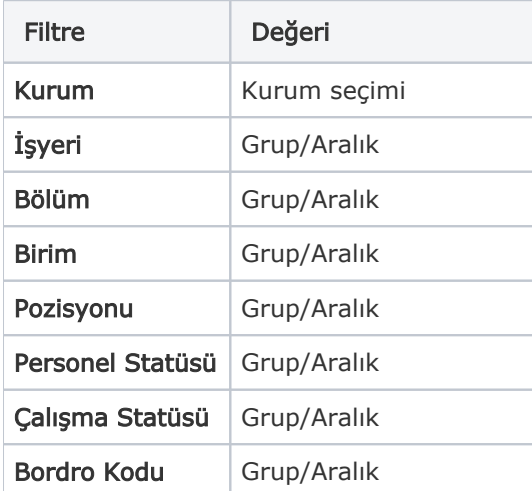

Filtre satırlarında istenen koşullar belirlendikten sonra Uygula düğmesi tıklanarak veri aktarım işlemi başlatılır.